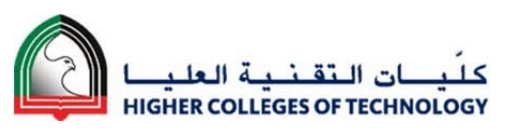

# **LMS Upgrade MIGRATION CHECKLIST**

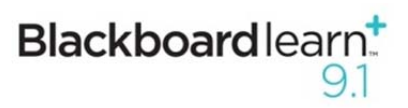

This migration checklist provides the essential information required to prepare migrated modules from Bb Vista 8 for teaching in Blackboard Learn 9.1 (PILOT) in September 2012. Further support will be available through training events at your college and online at http://mylearn.hct.ac.ae.

*Modules* - content and menu system. You must also ensure that your content complies with the HCT copyright guidelines.

### Consider **Course Enhancements**

**8**  New tools and functionality are available in Blackboard Learn 9.1. Perhaps you would like to consider enhancing your course during this review process. Some possible enhancements are suggested overleaf.

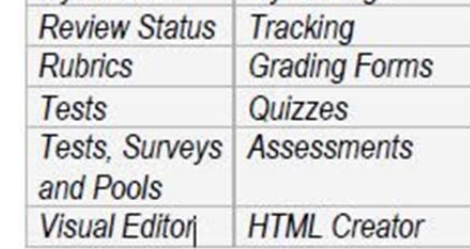

**My Places** 

**Mv Settings** 

# Bb VISTA 8  $\rightarrow$  Bb LEARN 9.x

 $\Box$ 

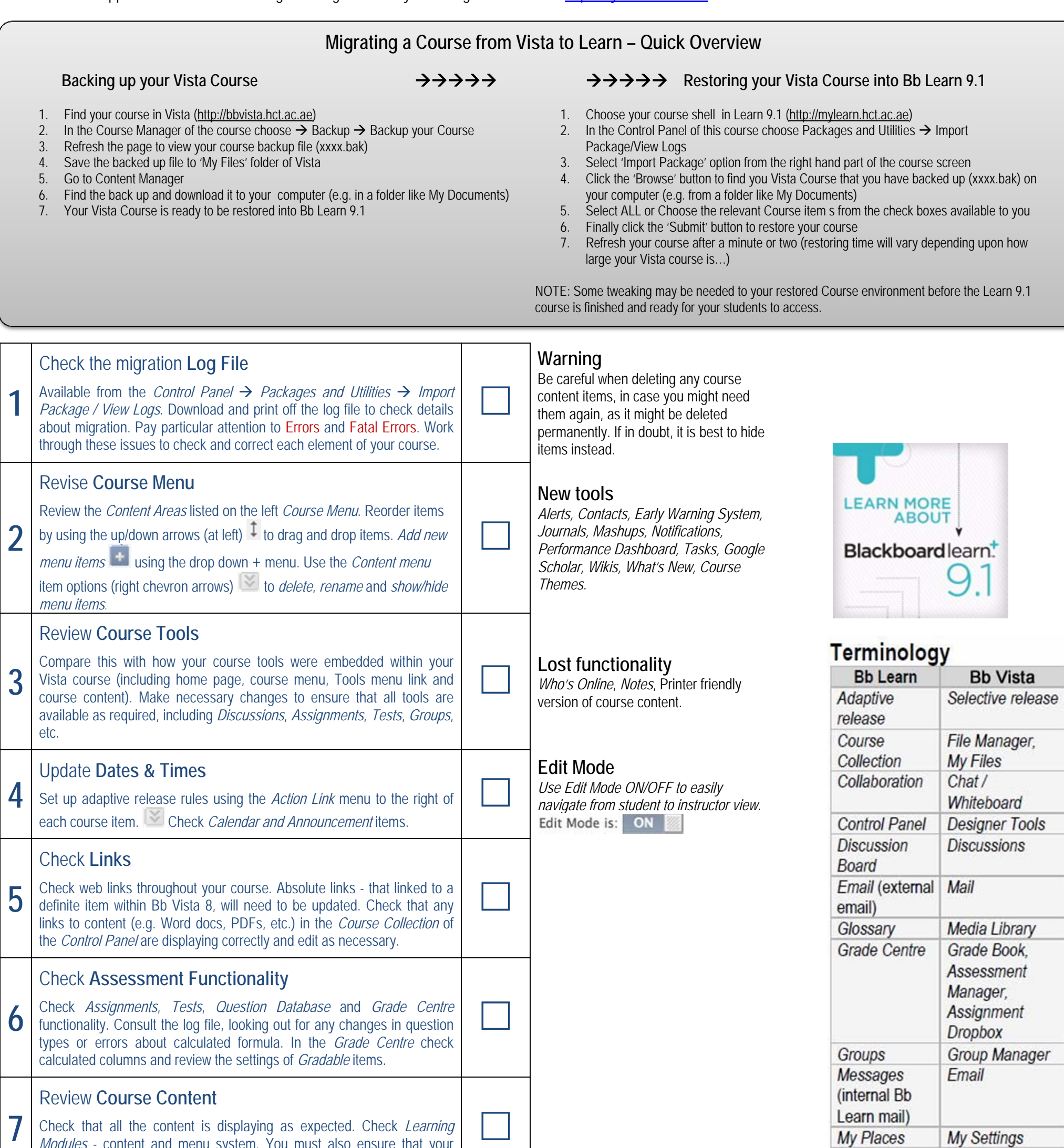

http://mylearn.hct.ac.ae

HCT BLACKBOARD UPGRADE PATH

(FEB 2012 – SEPT 2013)

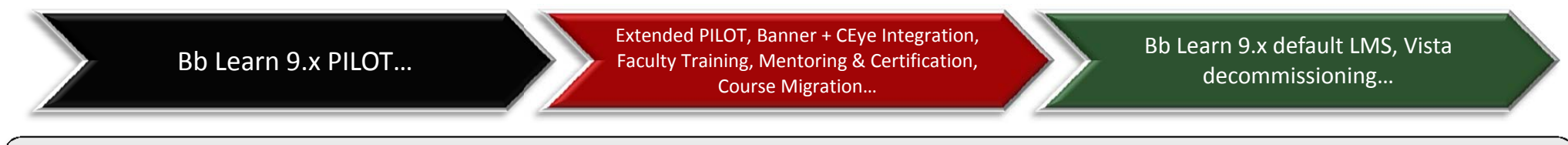

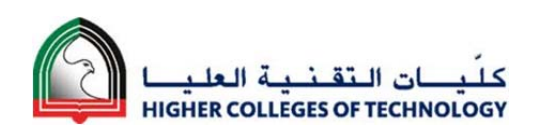

# **LMS Upgrade MIGRATION CHECKLIST**

## **Possible Course Enhancements**

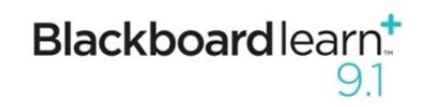

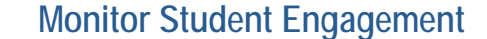

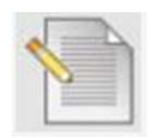

Important course information is collated and easily accessible via the *Dashboard*. This shows instructors *Alerts* (including *Early Warning Systems*), *Needs Attention and What's New*. Students are shown *To Do* and *What's New*.

*Early Warning System* rules can be set up to monitor learner engagement and allow instructors to act upon this, e.g. monitor vulnerable students who haven't accessed the course area in the last seven days.

**Communication & Engagement** 

Communication tools available include *Discussion Boards*, *Blogs*, *Journals* and *Wikis*. These tools can encourage dialogue and collaboration within the course, e.g. regular low-stake discussion tasks could encourage time-on-task and student engagement.

These tools provide a record of engagement and effort, which is useful for students and instructors. They also offer students flexibility and choice – allowing them to contribute at a time and place that suits them.

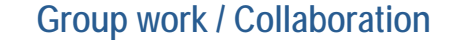

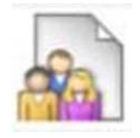

The *Groups* tool in Blackboard Learn offers new opportunities for student collaboration. The tool provides a private area for learners to collaborate on group activities.

They can make use of the Blackboard Learn communication tools (*Blogs*, *Wikis*, etc.), share files, email each other and personalise the look and feel of the area. This allows the group to develop a learning community and shows evidence of group work.

## **Peer Feedback**

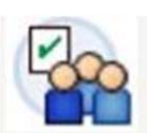

The new *Self and Peer Assessment* tool allows students to initially submit a piece of work within a certain timeframe. Within a subsequent timeframe the students can view their own, and their peer submissions. They can evaluate self and peer submissions and justify their evaluation, using rubrics and model answers to help with this.

> The searchable *Question Database* allows for questions to be easily reused, by linking to the

The instructor can view the student submissions and evaluations and grade the activity appropriately.

## **Audio Feedback**

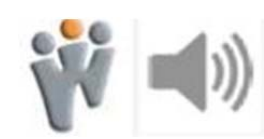

Mobile Learn platform is being investigated by the ETIC team. Plans are to introduce Mobile Learn in a future Academic Year. Mobile Learn

The *Wimba Voice Tools* will be available in Blackboard Learn. These include *Voice Boards, Voice Direct, Recorder, Email, Podcaster* and *Presentation*. Audio feedback could be given to your students using these voice tools – perhaps general class feedback using the *Recorder* or personalised feedback using *Voice Email*.

Audio feedback is personal and quicker for the instructor to create. It provides students with a record of feedback (raising awareness that feedback has been given), which they can listen to several times.

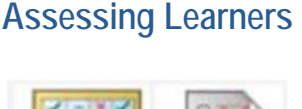

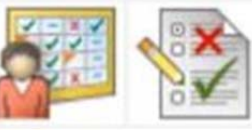

Everything to do with administrating and marking assessments is available to instructors via the *Grade Centre*. Students can access their grades from *My Grades*.

*Smart Views* of the Grade Centre can be customised to collate the information that instructors require. This becomes a menu item in the Grade Centre menu on the Control Panel.

Grading is available from within tools, including *Discussion Boards*, *Blogs*, *Journals*, *Wikis*, and *Groups* tool.

## **Interactive Course Content**

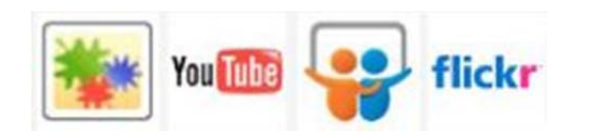

Mashups can be added from the '*Build Content' Action Menu*. *YouTube* videos, *SlideShare* presentations and *Flickr* photos can be searched from within Blackboard and then previewed or selected. These can then be embedded directly into you course content with several display options available.

This can provide interactivity to course content, which

### **Staff Efficiency**

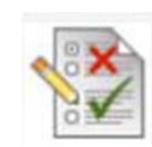

Content can be easily reused within Blackboard Learn. Course items can be easily copied and pasted within a course area. Documents can be easily copied within course areas in the *Content Collection* (if permissions allow).

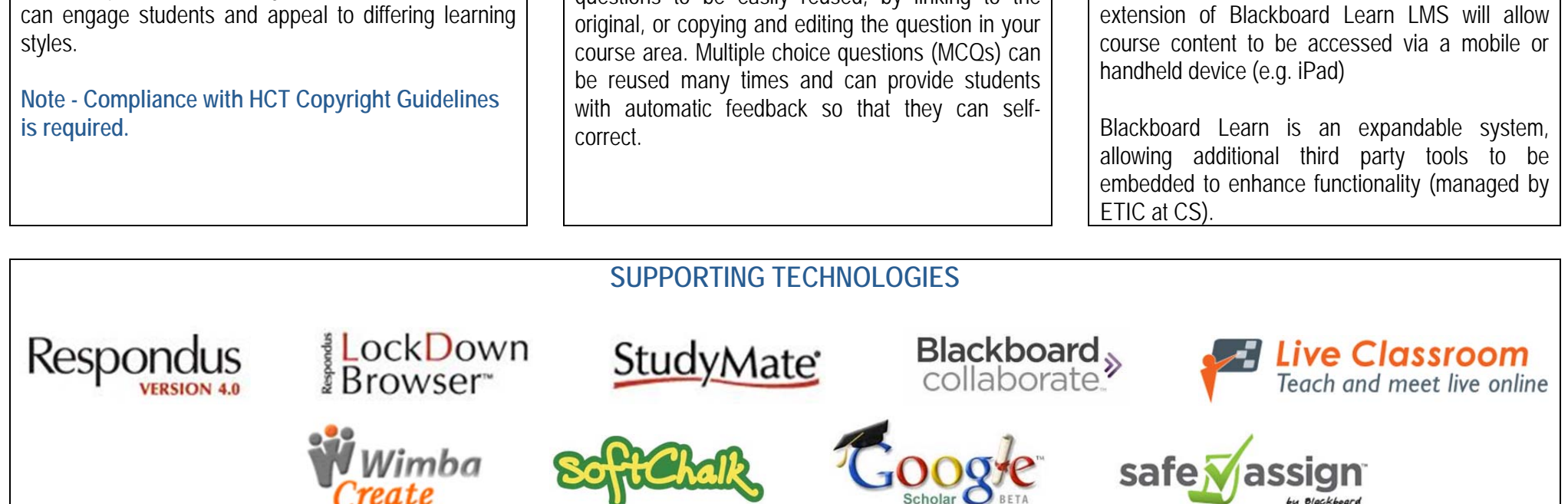

### **Beyond the LMS**

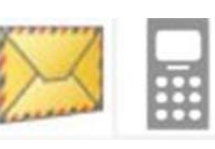

The *Email* tool in Blackboard Learn can be sent to and replied from an external email address (determined by institutional default). Notifications to students can be sent outside the VLE by email.